# Users, Groups and Permission in Linux

A small company is using Linux as the main operating and has hired you as a consultant. You completed a site walk through and also met with various individuals for their input as to what is needed. You concluded that the following need to be created and tested prior to implementation.

- Five users need to be created, two are in Marketing and three are in **Engineering**
- Two groups the Engineer and Marketing
- Two department folders that only member of that department can access.
- There are two other folders need to be created; Customers which Marketing has full access but Engineering only has read; and Drafts which Engineering has full access but Marketing only has read.

You are tasked with filling in the command used to accomplish all the objectives above using Ubuntu Linux. All users has the default password "P@\$\$W0rd1"

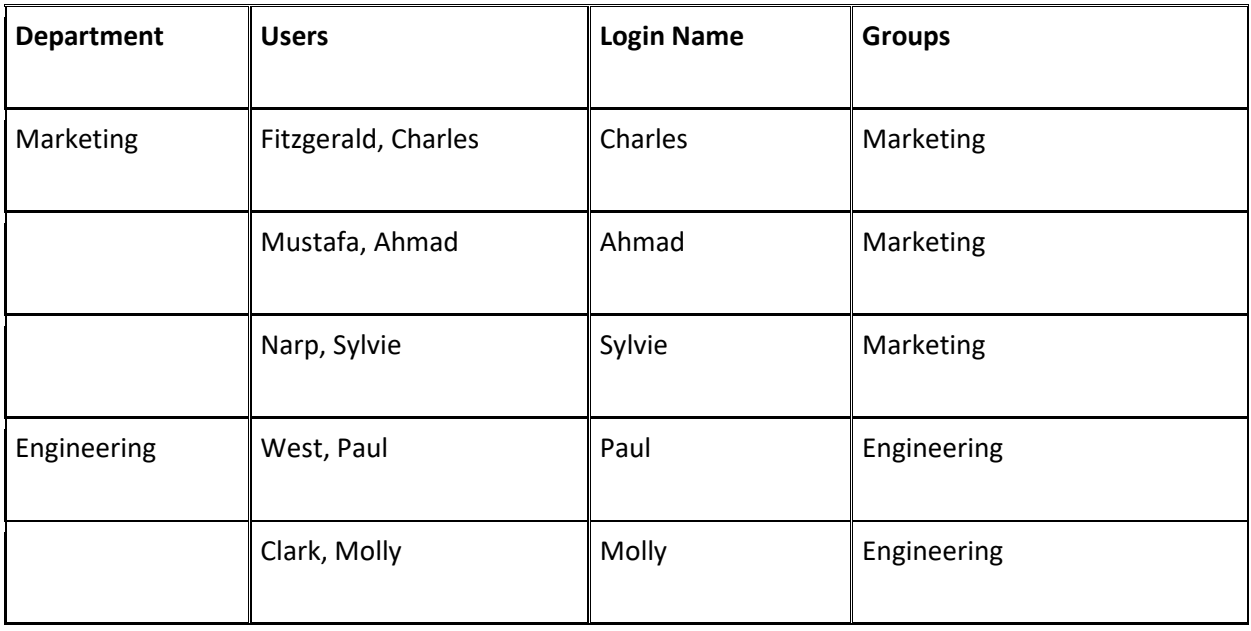

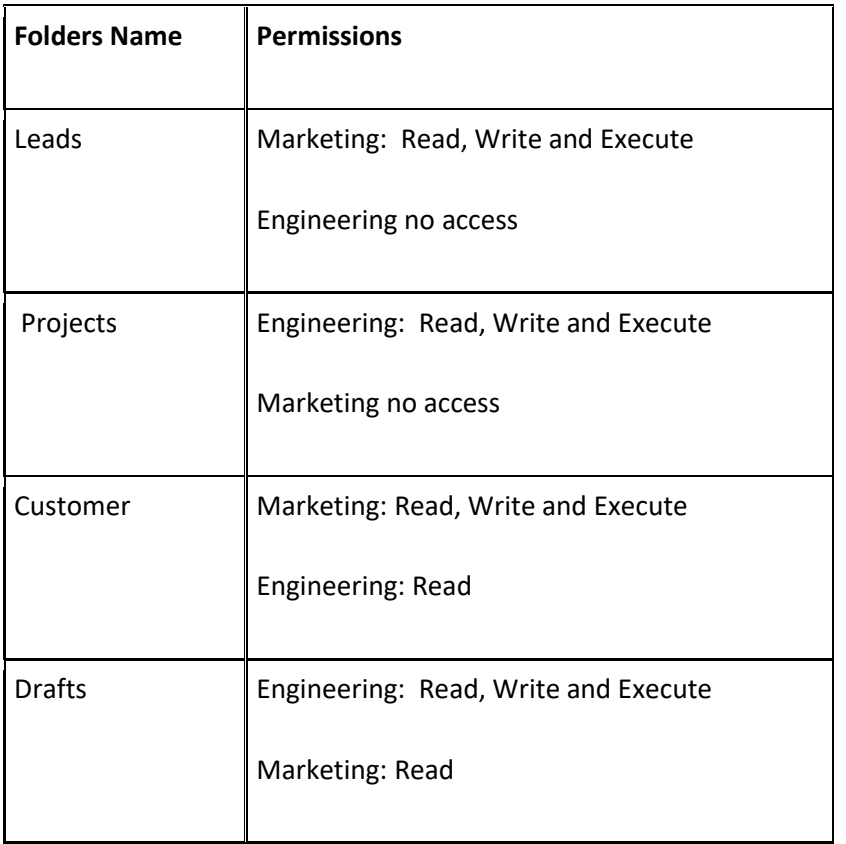

# Note: Folders are created on the root of the file system

## Creating Users

List the commands below that will create the five users

Example: adding the user Charles Fitzerald

# root@ubuntu:/home/student# adduser charles

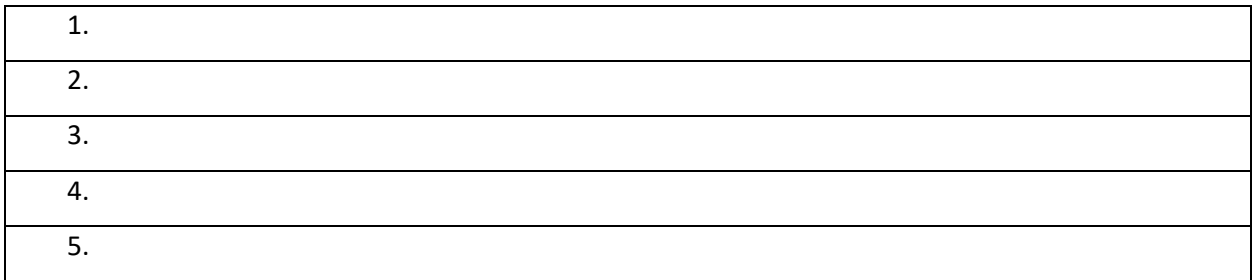

#### Creating the Groups

List the commands below that would create the groups

Example: Adding a group called sales

# root@ubuntu:/home/student# groupadd Sales

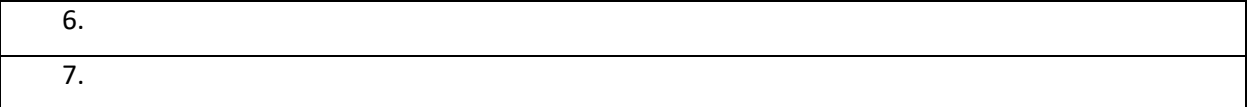

#### Adding User to the Groups

List the commands below that would add the users to the group

Example

## root@ubuntu:/home/student# usermod -aG Sales charles

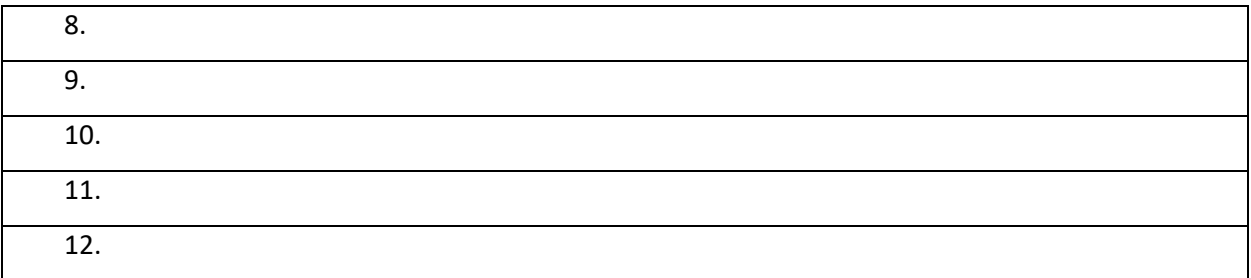

#### Viewing User

In Linux the **/etc/passwd** file contains all user created in the system. Use the commands below to verify users are created.

#### root@ubuntu:/home/student# cat /etc/passwd

#### root@ubuntu:/home/student# awk -F':' '{ print \$1}' /etc/passwd

#### root@ubuntu:/home/student# tail 10 /etc/passwd

Are the users created? \_\_\_\_\_\_\_\_\_\_\_\_\_\_\_\_\_\_\_. If no repeat the creating users section

#### Viewing Groups

In Linux the /etc/groups file shows all groups created in the system

root@ubuntu:/home/student# cat /etc/groups

root@ubuntu:/home/student# groups charles charles : charles Sales

The command above shows Charles belongs to the Sales group

Are all the groups created \_\_\_\_\_\_\_\_\_\_\_\_\_\_\_\_\_\_. If no repeat creating groups

#### Creating Directories

List the commands below that would create the directories

Example: Show cd /  $\rightarrow$  take you to the root and mkdir Sales  $\rightarrow$  Creating the sales directory

#### root@ubuntu:/home/student# cd / root@ubuntu:/# mkdir Sales

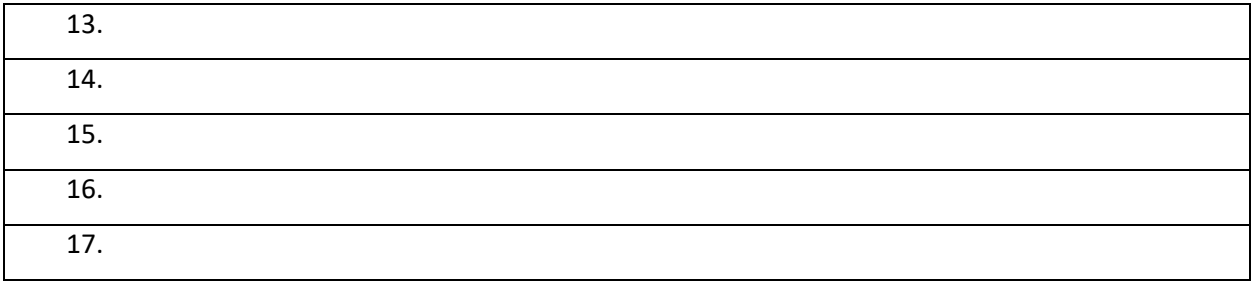

## Assignment permissions

There are three types of access restrictions:

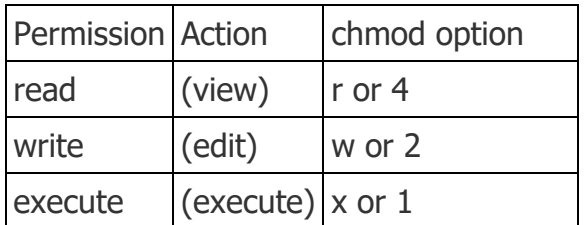

There are also three types of user restrictions:

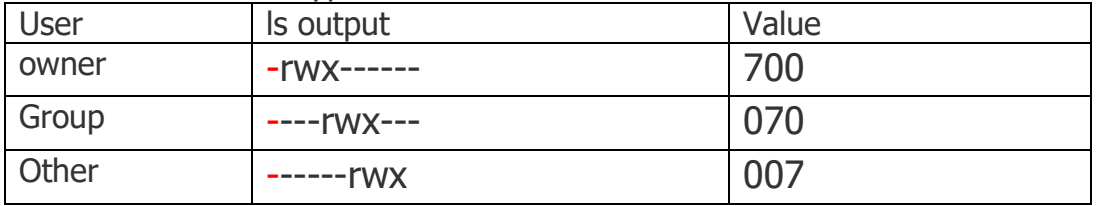

The command below gives Sales group full access and everyone else read access to the sales folder. Here the owner is root. Note the first Sales is the group and the second Sales is the folder

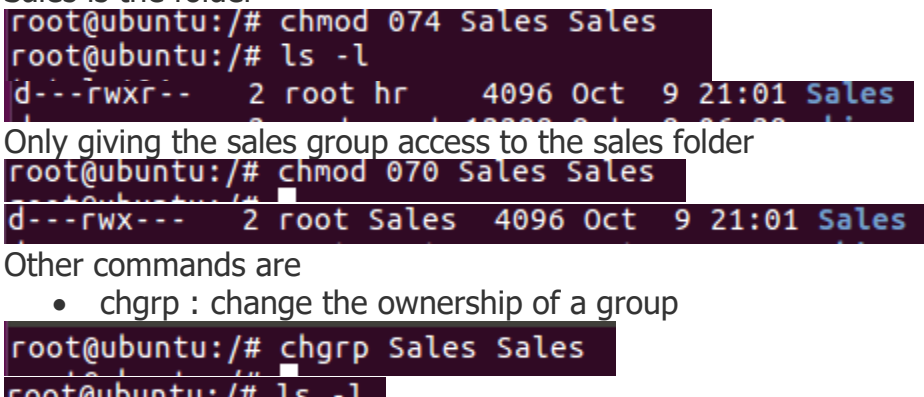

root@ubuntu:/# ls -l<br>|drwxr-xr-x 2 root Sales 4096 Oct 9 21:01 Sales

• chown: Change ownership of files and directories

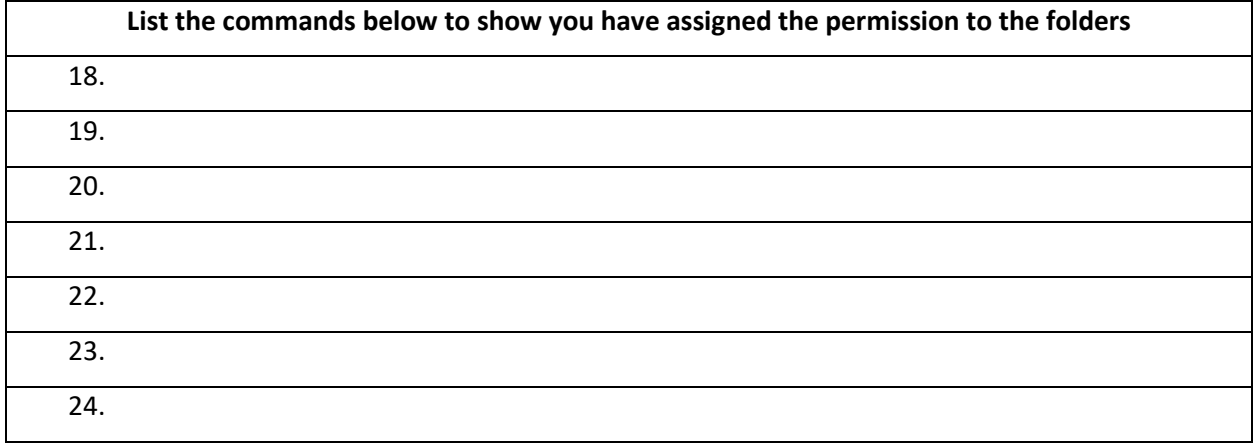

# Explaining Commands

Do some research and fill in what each command does

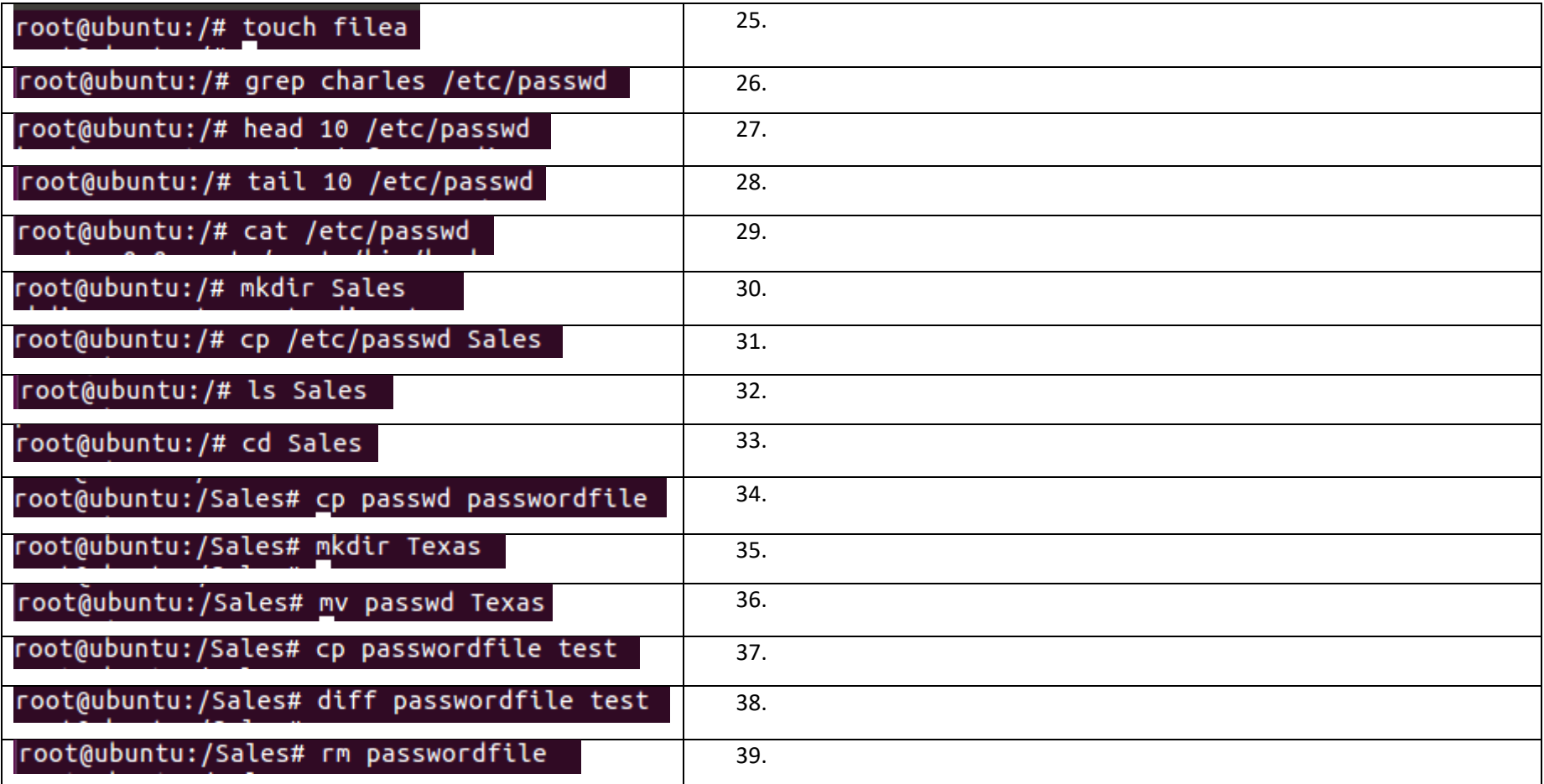